## **Chapter 2 Multiple Choice**

*Identify the letter of the choice that best completes the statement or answers the question.*

- 1. The properties of a control are listed in the window.
	- a. *Options*
	- b. *Properties*
	- c. *Solution Explorer*
	- d. *Project*
- \_\_\_\_ 2. When you select a control on a form in the *Designer* window, \_\_\_\_\_\_\_\_\_\_\_\_.
	- a. its color changes to dark blue
	- b. the tool box will be visible
	- c. its sizing handles appear
	- d. the project will automatically be saved
	- \_\_\_\_ 3. If a Label control's AutoSize property equals *False* and the label is not wide enough for the text assigned to the control, \_\_\_\_\_\_\_\_.
		- a. the text will be only partially displayed
		- b. none of the text will be displayed
		- c. the extra text is wrapped onto the next line or lines
		- d. the label will expand to fit the text
	- \_\_\_\_ 4. When Visual Studio displays a new project, a blank form is shown in the \_\_\_\_\_\_\_\_\_\_ window.
		- a. *Properties*
		- b. *ToolBox*
		- c. *Project*
		- d. *Designer*
- 5. In order to delete a control from a form, you should select the control and then \_\_\_\_\_\_\_\_\_.
	- a. click the *Remove Item* icon on the menu bar
	- b. click the *Cut* icon in the *Properties* window
	- c. press the *Delete* key on the keyboard
	- d. click *Delete* from the *View* menu
- \_\_\_\_ 6. Which value of the SizeMode property is used to automatically adjust the size of a PictureBox control to fit the size of the image?
	- a. Normal
	- b. Zoom
	- c. CenterImage
	- d. AutoSize
	- 7. A Visual Studio project may be saved in all of the following ways except \_\_\_\_\_\_\_\_\_\_\_.
		- a. Click *File* on the Visual Studio menu bar, and then click *Save All*
		- b. Press Ctrl+Shift+S on the keyboard
		- c. Click the *Save Project* button on the standard toolbar
		- d. Click the *Save All* button on the standard toolbar

\_\_\_\_ 8. When you add a StatusStrip control to a form, which additional control must be added to the StatusStrip if you want to display messages at runtime?

- a. TextBox
- b. Label
- c. PictureBox
- d. ToolStripStatusLabel
- \_\_\_\_ 9. Which FormBorderStyle property setting causes the form to not be resizable, and it displays a thick border?
	- a. FixedDialog
	- b. Fixed3D
	- c. NonSizeable
	- d. ToolWindow
- 10. A label control may be added to a form by double-clicking on the Label control icon in the  $\perp$ window.
	- a. Properties
	- b. ToolBox
	- c. Project
	- d. Designer

11. The code template for an event handler identifies it as a type of \_\_\_\_\_\_\_\_\_\_ procedure.

- a. Module
- b. Function
- c. Method
- d. Sub

\_\_\_\_ 12. If the Visible property of a control is set to *False*, it \_\_\_\_\_\_\_\_\_\_ in the *Designer* window.

- a. is grayed out
- b. is no longer displayed
- c. continues to be shown
- d. becomes inactive
- \_\_\_\_ 13. You can display the *Code* window in all of the following ways *except* \_\_\_\_\_\_\_\_\_\_\_\_.
	- a. Click the *View Code* button in the Solution Explorer window
	- b. Click *Project* on the menu bar, and then click *Show all files*
	- c. Click *View* on the menu bar, and then select *Code*
	- d. Press the F7 key

14. In the statement Me. Close (), the keyword Me refers to \_\_\_\_\_\_\_\_\_.

- a. the current form
- b. the programmer
- c. the Close method
- d. the Close button

\_\_\_\_ 15. The \_\_\_\_\_\_\_\_\_\_ property can prevent the user from resizing your application's form at runtime.

- a. WindowState
- b. ShowInTaskBar
- c. MinMaxSize
- d. FormBorderStyle
- 16. To lock all of the controls on a form during design time,  $\Box$ 
	- a. left-click an empty spot on the form, then click Locked in the properties window
	- b. right-click an empty spot on the form, then select the *Lock Controls* option from the pop-up menu
	- c. click *Window* on the Menu Bar, then click *Lock Controls*
	- d right-click the form, then click the lock controls icon on the toolbar
	- 17. The form's \_\_\_\_\_\_\_\_ property can be set to True or False, depending on whether or not you want the *minimize* button to appear.
		- a. MinimizeBox
		- b. ShowMinimizeButton
		- c. HideButtonMinimize
		- d. FormBorderStyle
- \_\_\_\_ 18. A Label control's \_\_\_\_\_\_\_\_\_\_ property allows a label to change size to fit the text in its text property.
	- a. Autosize
	- b. Size
	- c. TextAlign
	- d. Grow
- 19. Syntax errors
	- a. result from an attempt to perform an operation that cannot execute
	- b. are not syntax errors
	- c. are errors found while an application is running
	- d. are errors such as misspelled keywords or incorrect use of operators
- 20. You can run an application in all of the following ways except which one?
	- a. Click the *Start Debugging* button on the toolbar
	- b. Press the Ctrl-F4 keys
	- c. Press the F5 key
	- d. Click *Debug* on the menu bar, and then click *Start Debugging*
- 21. IntelliSense is a feature of Visual Studio that \_
	- a. provides hints about the input data requested from the user
	- b. provides automatic code completion as you write programming statements
	- c. allows the user to easily modify properties for a control in design mode
	- d. is a feature that will help the programmer use proper naming conventions
- \_\_\_\_ 22. When you select an item in Visual Studio and press the F1 key, you get *\_\_*.
	- a. properties window
	- b. the solution explorer window
	- c. context-sensitive help
	- d. tool-tip for the item
- 23. Code that executes when the user clicks a button at runtime is known as  $\frac{1}{\sqrt{2}}$ 
	- a. a property
	- b. a control

- c. an event handler
- d. a keyword

24. The value of a control's property may be changed while the application is running by  $\overline{\phantom{a}}$ 

- a. using an assignment statement
- b. using the *Properties* window
- c. using the *Toolbox* window
- d. all of the above

\_\_\_\_ 25. The \_\_\_\_\_\_\_\_\_\_ property appears in parentheses so it will appear at the top of the alphabetical Property list.

- a. Name
- b. Text
- c. Visible
- d. all of the above

26. Which of the following is not a valid value for the FormBorderStyle property?

- a. Fixed3D
- b. Sizable
- c. FixedSingle
- d. FixedDouble
- 27. Which of the following statements are correct?
	- a. A Visual Studio project is a container that holds a solution.
	- b. A Visual Studio project may have multiple solutions.
	- c. A Visual Studio project must belong to a solution.
	- d. Both A and B are correct.
- 28. Assume you have a Button control named btnDisplayList. Which is the default name for an event procedure that will be executed when the user clicks on the control?
	- a. Click btnDisplayList
	- b. btnDisplayList Click
	- c. btnDisplayList\_ClickEvent
	- d. btnDisplayList ClickButton
- \_\_\_\_ 29. Programs should use comments (remarks) to \_\_\_\_\_\_\_\_\_\_\_\_\_\_\_\_\_\_\_\_.
	- a. explain what the code does
	- b. save time when the program must be modified
	- c. save time when you have to debug the program
	- d. all of the above
	- 30. How do you make a Label control's text display bold characters?
		- a. Select Font from the View menu, and then select the label.
		- b. Select the Label in the designer, and click the ellipses button next to Font in the Solution Explorer window.
		- c. Select the Label in the designer, and click the ellipses button next to Font in the Properties window.
		- d. Select the Label control and set the BoldText property to True in the Properties window.

31. Which property determines the characters that appear in the title bar of Form1?

- a. Form1.Name
- b. Form1.Text
- c. Form1.Caption
- d. Form1.Title

32. What will the following section of code do when the user clicks the btnExit button?

```
Private Sub btnExit Click(ByVal sender As System.Object,
  ByVal e as System.EventArgs) Handles btnExit.Click
  Me.Close()
End Sub
```
- a. Shut down the computer
- b. Log off the current user
- c. Close the current form
- d. All of the above
- 33. Which of the following displays a message box with the text "Hello World"?
	- a. MessageBox.Show("Hello World")
	- b. MessageBox.Display("Hello World")
	- c. MessageBox.Text("Hello World")
	- d. MessageBox.Send("Hello World")
	- \_\_\_\_ 34. The \_\_\_\_\_\_\_\_\_\_\_\_\_\_\_\_\_\_\_\_ control uses a Label to display program status information and messages to the
		- user.
		- a. LinkLabel
		- b. StatusStrip
		- c. ErrorProvider
		- d. TextBox

\_\_\_\_ 35. The \_\_\_\_\_\_\_\_\_\_\_ property of a label determines if the label can be seen by the user at runtime.

- a. Active
- b. Visible
- c. Invisible
- d. Enabled

\_\_\_ 36. The color of the text in a Label control is determined by the \_\_\_\_\_\_\_\_\_\_ property.

- a. Color
- b. Font
- c. ForeColor
- d. TextColor

## **Chapter 2 Answer Section**

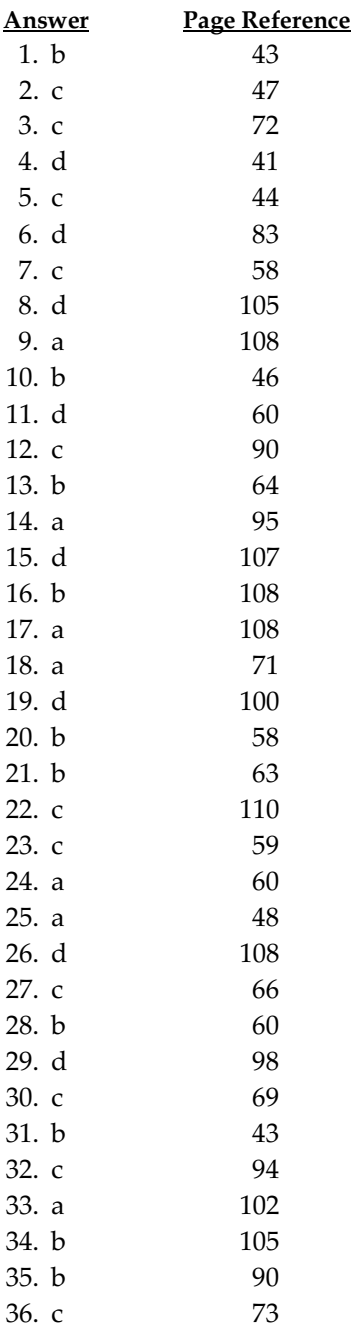